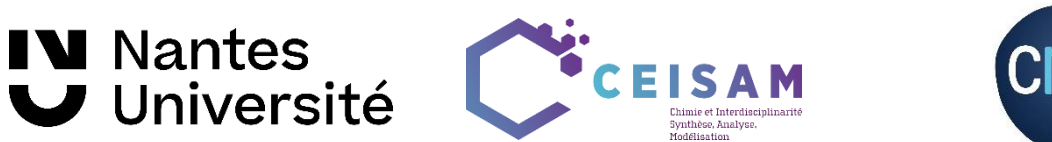

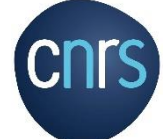

CEISAM, Nantes Université, CNRS

Protocole implémentation intersites MetaboHUB NUS ZQF-TOCSY

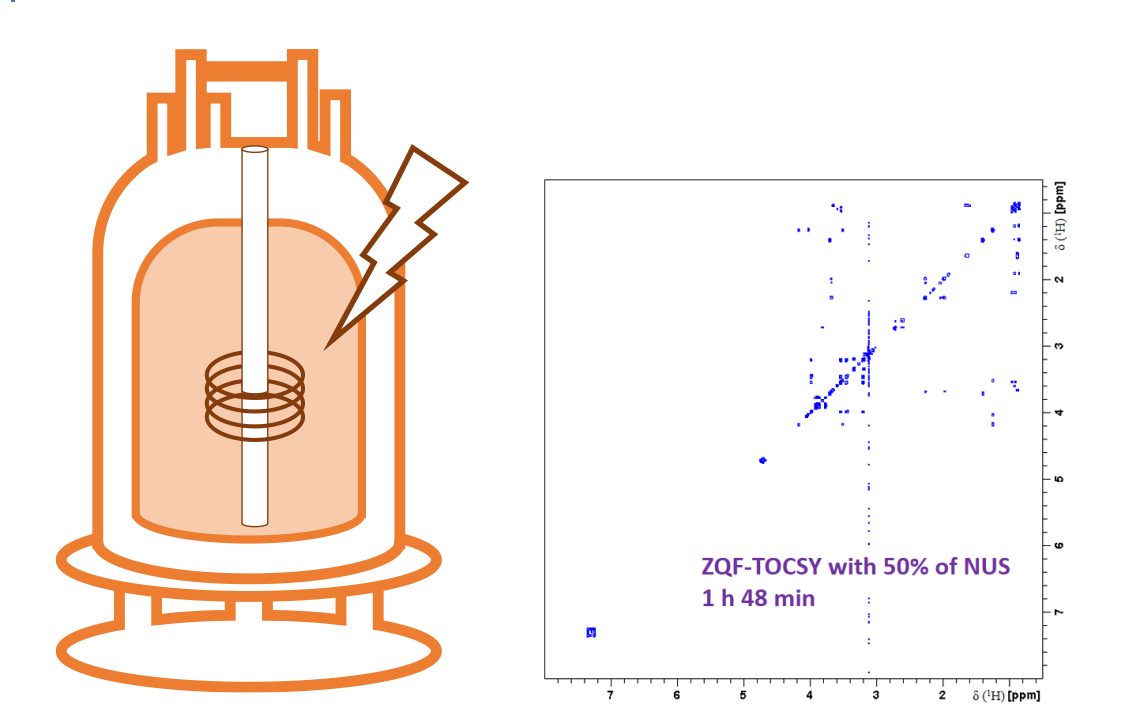

# **Estelle Martineau, Jérémy Marchand, Virginie Silvestre et Patrick Giraudeau**

[patrick.giraudeau@univ-nantes.fr](mailto:patrick.giraudeau@univ-nantes.fr)

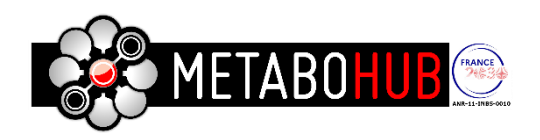

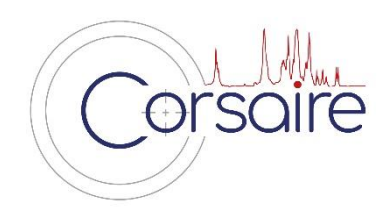

# Table des matières

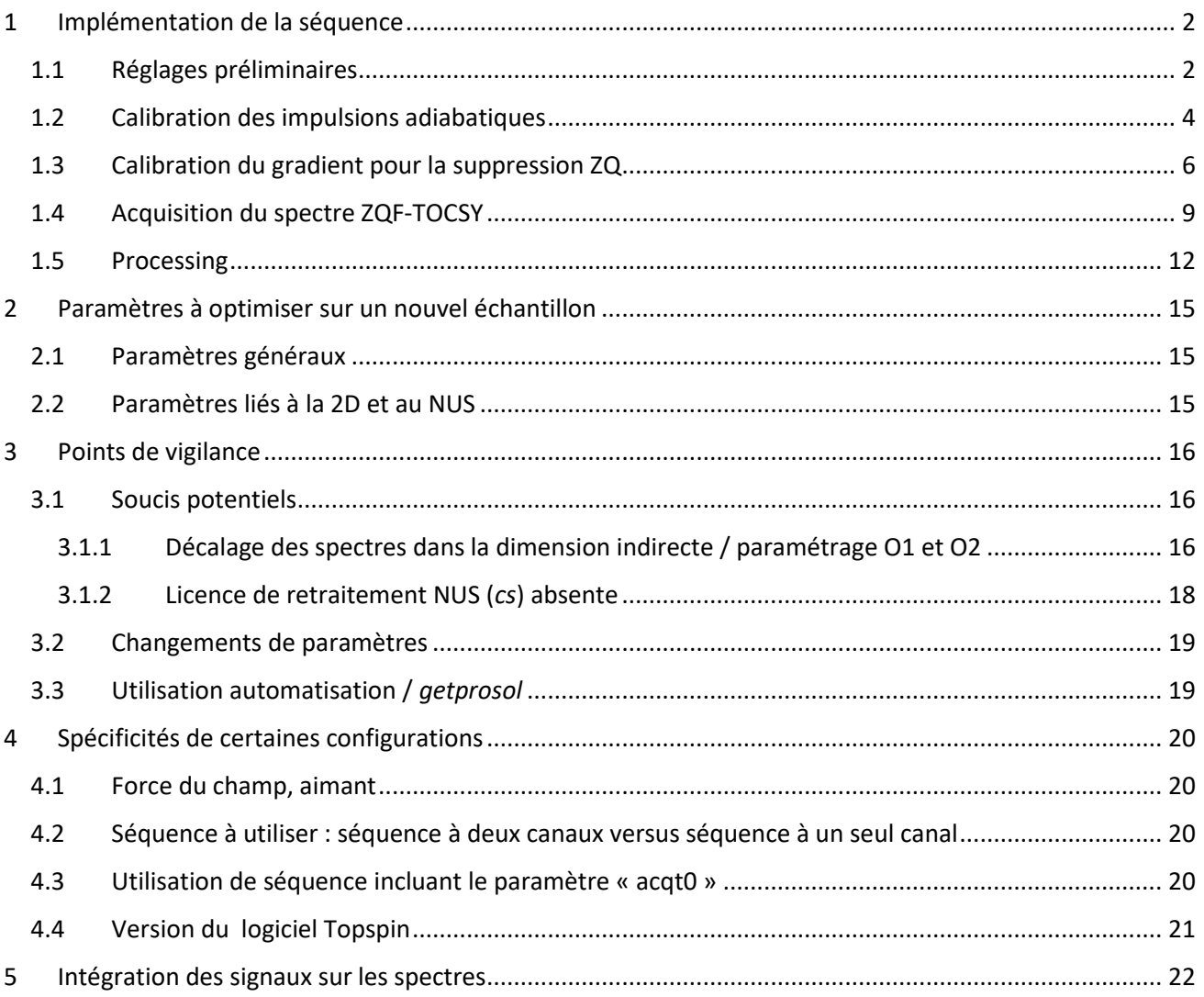

# <span id="page-2-0"></span>1 Implémentation de la séquence

Ici, protocole adapté du document « 2019 Implémentation zTOCSY vf v4.docx », trouvable sur le Nextcloud.

Ce protocole présente l'implémentation de la séquence d'impulsions Zero-Quantum Filtered TOtal Correlation SpectroscopY ZQF-TOCSY sur des spectromètres Bruker (Avance III et versions ultérieures). Cette méthode est basée sur la publication suivante : Thrippleton and Keeler, Angew. Chem. Int. Ed. 2003, 42, 3938 –3941 (Elimination of ZQ interference in 2DNMR.pdf dans le Nextcloud). Comparée à la séquence d'impulsions classique TOCSY, le filtre ZQ rend les spectres phasables avec des lignes de base plus propres. L'utilisation de l'échantillonnage non-uniforme (Non-Uniform Sampling ou NUS) est optionnelle et permet de diviser le temps d'expérience par deux avec un pourcentage de NUS de 50%. Associée à l'utilisation de courbes de calibration, cette expérience permet d'obtenir des résultats quantitatifs précis : pour plus d'information sur les procédures de RMN 2D quantitative, voir P. Giraudeau, Magn. Reson. Chem., 52, 259-272, (2014). Cette séquence d'impulsions peut également être utilisée telle quelle dans les approches de profiling (J. Marchand et al. Metabolomics, 14, 60, (2018)). Notez qu'une version avec un découplage <sup>13</sup>C existe afin de déterminer les enrichissements isotopiques site-spécifique dans les mélanges de métabolites enrichis en <sup>13</sup>C (S. Massou et al. Metab. Eng., 9, 252-257, (2007)).

Les paramètres d'acquisition et de traitement ont été adaptés dans le cadre d'une étude précédente au CEISAM.

Avant de débuter l'implémentation, copier les fichiers fournis dans les répertoires indiqués :

- Séquences d'impulsions :

*zTOCSY-em-3* et *zs\_setup.2* dans \exp\stan\nmr\lists\pp\user

Sur certaines configurations, utiliser la séquence *zTOCSY-JM-1* (car elle contient l'ajout d'une ligne comportant le paramètre acqt0, afin d'éviter un message d'erreur)

Si besoin d'appliquer de la pré-saturation sans passer par un deuxième canal, utiliser les séquences d'impulsions, *zTOCSY-JM-5* (contenant acqt0) ou *zTOCSY-JM5-2* (ne contenant pas acqt0)

- Impulsions adiabatiques :

*Crp20,50,10.1-2* et *Crp20,30,10.1-2* dans \exp\stan\nmr\lists\wave\user

Comme aide au sein du protocole ci-dessous, des **tableaux pré-remplis** sont inclus pour chacun des paramètres optimisés, avec leur nom tel qu'utilisé dans la séquence ZQF-TOCSY.

### <span id="page-2-1"></span>1.1 Réglages préliminaires

Insérer le tube dans le spectromètre (298 K), attendre la stabilisation en température (15 min).

Accorder la sonde en  ${}^{1}$ H (F1). Locker, ajuster les shims.

La séquence d'impulsions 2D comporte une option pour effectuer une pré-saturation du solvant si nécessaire. Enregistrer un spectre <sup>1</sup>H et déterminer la fréquence exacte du solvant (SR doit être égal à 0 pour cette acquisition).

Créer ensuite une expérience 1D <sup>1</sup>H avec pré-saturation du signal du solvant : *zgpr*, ou alors *zgf2pr* qui permet de faire pré-saturation sur le deuxième canal (cette partie est à ignorer en l'absence de pré-saturation).

Pour cela :

- copier l'acquisition  $1H$  standard précédemment créée;

- remplacer la séquence d'impulsions par *zgpr* (ou *zgf2pr*) ;

- régler DS = 2, NS = 2 (au minimum, la pré-saturation du signal de l'eau n'est pas optimale si un seul scan est enregistré) ;

- ajuster la valeur de O1 à la fréquence du pic de l'eau déterminée précédemment (si *zgpr*, O2 si *zgf2pr*) ;

- ajuster la puissance de pré-saturation du pic de l'eau (« pl9 », ou alors « plW9 » ou « pldb9 » selon les versions de topspin).

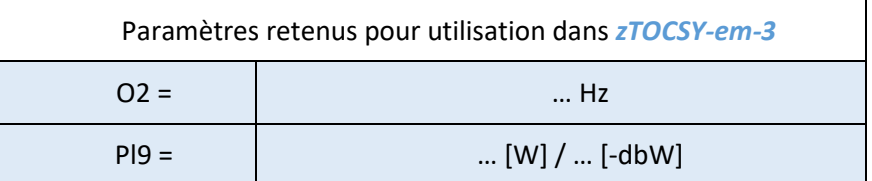

Pour toutes ces expériences, procéder au réglage du gain (*rga*, puis division du gain par 2) avant d'enregistrer un spectre. Après acquisition du spectre 1D avec pré-saturation du solvant, vérifier la qualité des shims sur la forme de raie. Ajuster éventuellement les shims.

**Calibrage des impulsions haute puissance (« hard pulses ») <sup>1</sup>H.** Après avoir vérifié la qualité des shims, vérifier le calibrage de l'impulsion 90°<sup>1</sup>H sur F1 (soit via popt, soit en recherchant manuellement le 360°). Noter les valeurs de p1 et pl1.

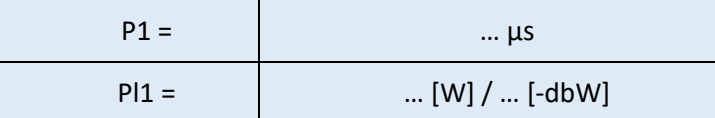

**Calibrage des impulsions basse puissance <sup>1</sup>H.** La séquence 2D utilisée par la suite nécessite également des impulsions basse puissance pour le spin lock. Ces impulsions doivent être calibrées en recherchant la puissance nécessaire pour que l'impulsion 90° ait une durée d'environ 35 μs. Cela correspond généralement à une atténuation de 10 dB environ par rapport à la puissance des hard pulses. L'atténuation précise à appliquer doit être calculée en exécutant l'au program via la commande *calcpowlev* et en entrant les informations suivantes :

- « new pulse length » = 35 μs

- « reference pulse length » = valeur déterminée pour le 90° hard pulse (ex 13,4 μs)

 $\rightarrow$  l' au program fournit alors l'atténuation à ajouter à la puissance des hard pulses (ex : « change power level by

9.50 dB », signifie qu'il faut ajouter 9,5 dB à la puissance des hard pulses).

Entrer la puissance réduite calculée comme valeur pour pl1, et calibrer ensuite p1 comme pour une impulsion hard pulse (en recherchant le 360° manuellement ou en effectuant un popt). Le 360° devrait être autour de 140 μs. Attention, le calibrage de l'impulsion basse puissance doit être effectué sur un pic proche du centre de la fenêtre spectrale, sinon le calibrage est faussé par les effets d'off-resonance. Noter les valeurs du 90° (autour de 35 μs) et la puissance correspondante (qui serviront lors de l'acquisition d'un spectre ZQF-TOCSY).

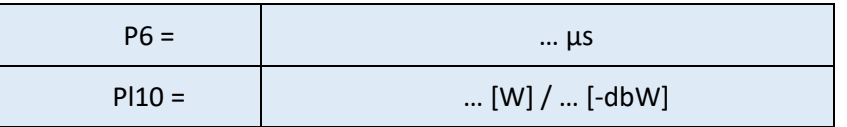

### <span id="page-4-0"></span>1.2 Calibration des impulsions adiabatiques

La séquence d'impulsions ZQF-TOCSY contient deux impulsions adiabatiques (de type chirp pulse) qui nécessitent une calibration préliminaire. Ces deux impulsions chirp peuvent être optimisées grâce au shapetool. Les opérations suivantes doivent être répétées pour chacune des impulsions :

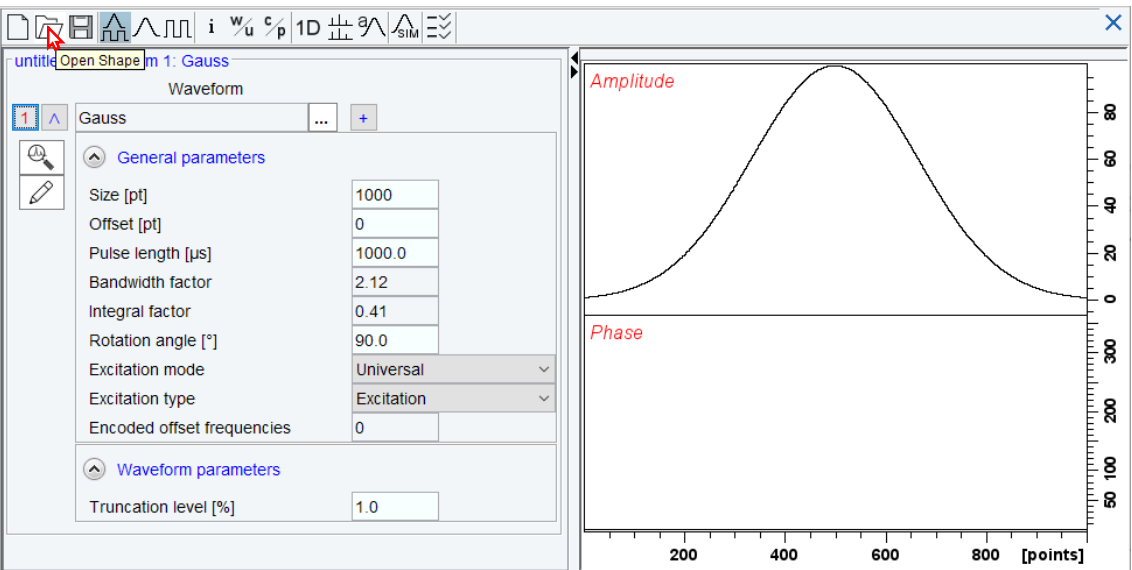

- taper **"***stdisp***"** pour ouvrir le shapetool : la fenêtre suivante apparaît :

- ensuite, cliquer sur *"Open shape"* **et sélectionner la forme souhaitée (par exemple** *Crp20,50,10.1-2*), qui apparaît dans la fenêtre suivante :

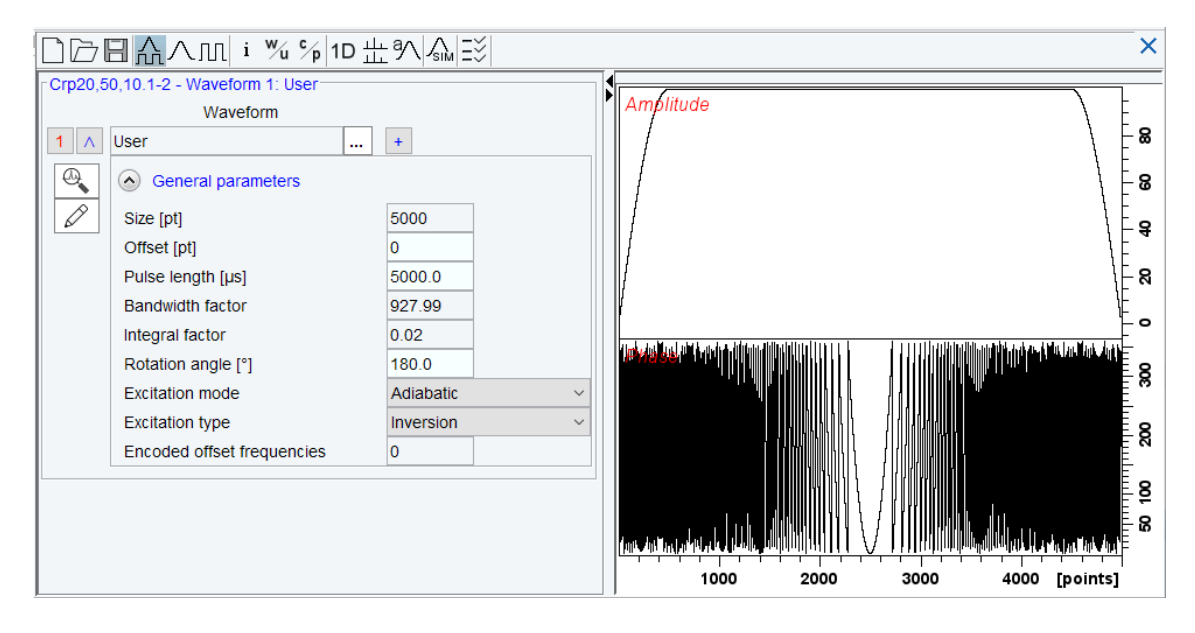

- cliquer sur *"Analyze Waveform"*, ensuite sélectionner *"Integrate Adiabatic Shape"*

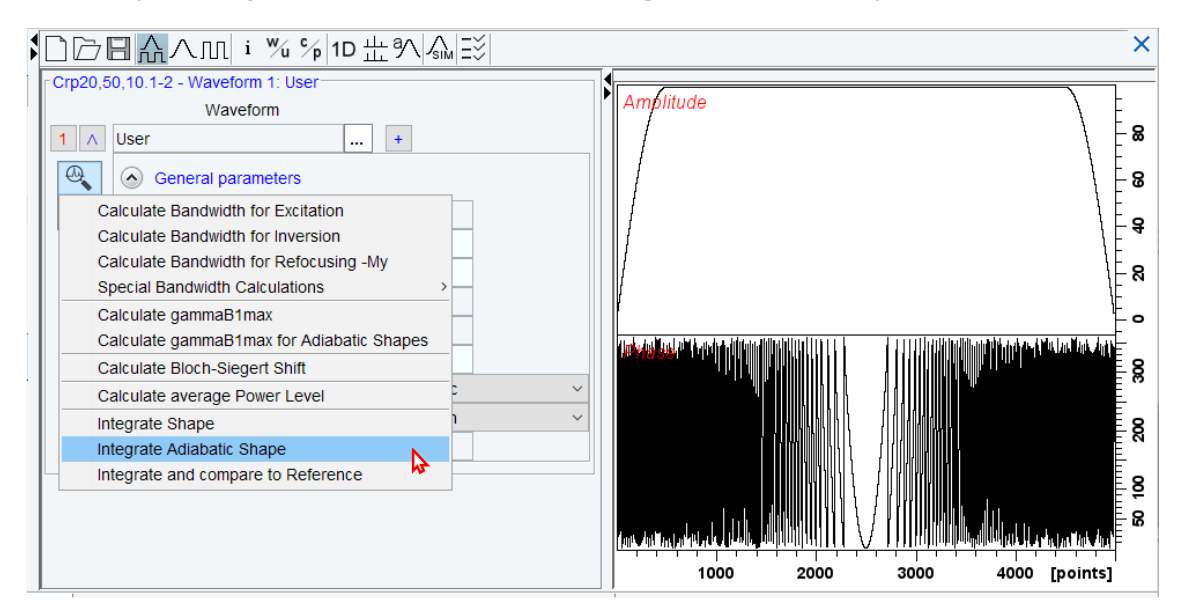

La fenêtre "Adiabatic Integration" s'ouvre

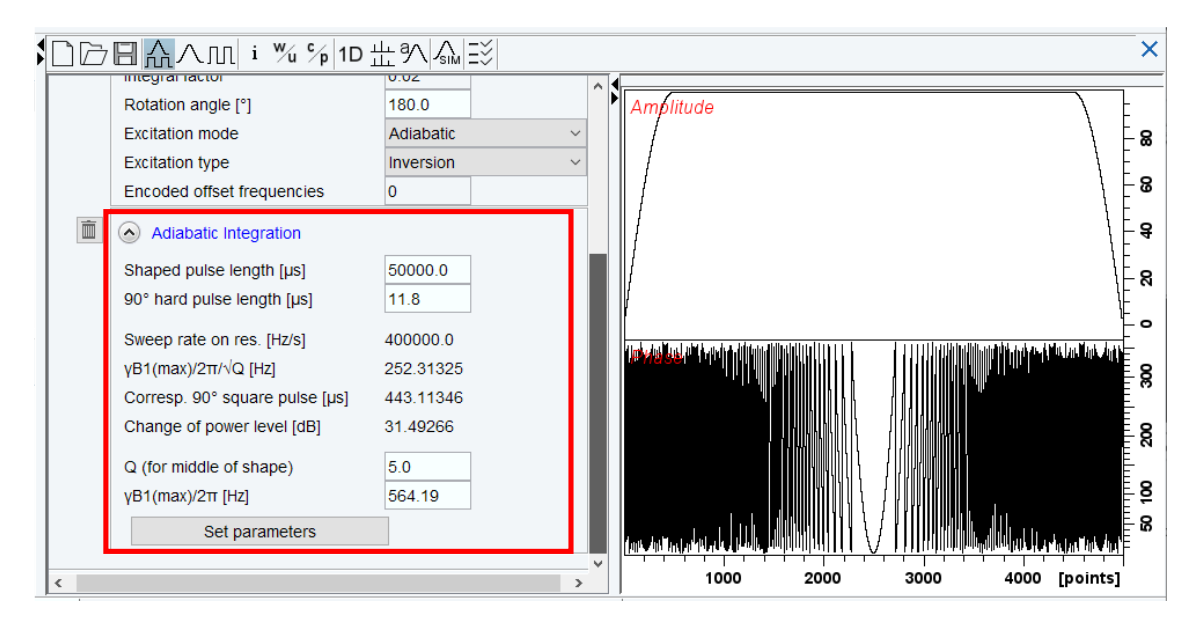

- dans cette interface, remplacer le "90° hard pulse length" par la valeur calibrée précédemment (cf. [1.1\)](#page-2-1). Il faut également rentrer la durée des impulsions (les atténuations proposées en dépendent)

« 50 000 µs » pour la chirp à 50 ms (*Crp20,50,10.1-2*)

Et « 30 000 µs » pour la chirp à 30 ms (*Crp20,30,10.1-2*)

Après avoir cliqué sur *"Set parameters"*, le changement de puissance est calculé ("change of power level") : il correspond à l'atténuation du niveau de puissance qui doit être appliquée à la valeur de la puissance du "hard pulse" afin d'obtenir la puissance de l'impulsion chirp.

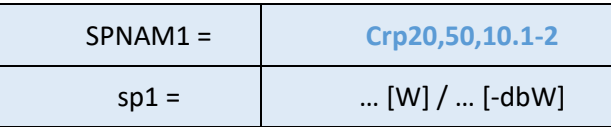

Par exemple : si p1 = 11,7 μs pour pl1 (ou pldb1) = -4 dB, le logiciel calcule un changement de puissance de 31,57 dB pour *Crp20,50,10.1-2*, donc la puissance de cette impulsion est sp1 (ou spdb1)= -4 + 31,57 = 27,57 dB.

- la même procédure doit être appliquée pour la seconde impulsion chirp.

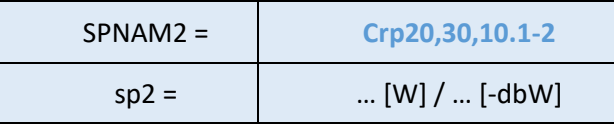

NB : en fonction de la version de Topspin utilisée, la durée de l'impulsion chirp n'est pas automatiquement indiquée dans la case "pulse length"  $\Rightarrow$  penser à vérifier ce paramètre avant de calculer le changement de puissance en dB.

### <span id="page-6-0"></span>1.3 Calibration du gradient pour la suppression ZQ

L'amplitude du gradient utilisé pour la suppression ZQ peut être optimisée en utilisant le programme d'impulsion appelé *zs* setup.2 et le protocole décrit dans la supplementary information de la publication de Thrippleton et Keeler (*Elimination\_of\_ZQ\_interference\_in\_2DNMR-SI.pdf* dans le dossier *Nextcloud/GT-RMN/Séquences et protocoles*). Cette calibration doit être effectuée sur une seule des deux impulsions chirp optimisées précédemment : la même valeur de gradient sera obtenue puisque celles-ci ont des bandes passantes identiques. Par ailleurs, si l'optimisation est réalisée sur des fichiers différents (avec la commande *edc*), il est conseillé de décocher l'option "automatic processing" de Topspin (dans "Preferences/Processing Preferences"), car il est nécessaire de conserver le même phasage pour comparer les résultats d'une expérience à l'autre.

En résumé :

- copier une expérience standard <sup>1</sup>H ;
- remplacer le programme d'impulsions par *zs\_setup.2* et modifier certains paramètres :

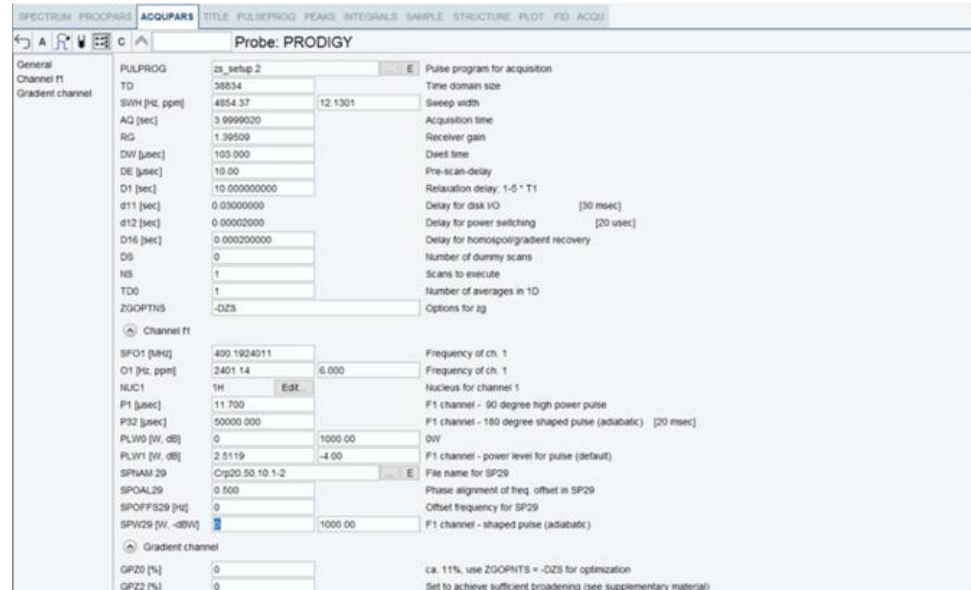

- ZGOPTNS = -DZS
- P32 = 50 000 μs (si la Crp20,50,10.1-2 est utilisée)
- Spnam29: Crp20,50,10.1-2

Démarrer avec sp29 (spw29) = 0 W, gpz0 = gpz2 = 0%.

NB : les spectres présentés ont été obtenus à partir d'un mélange de métabolites à 10 mM et nommé « mix-MTH » par la suite.

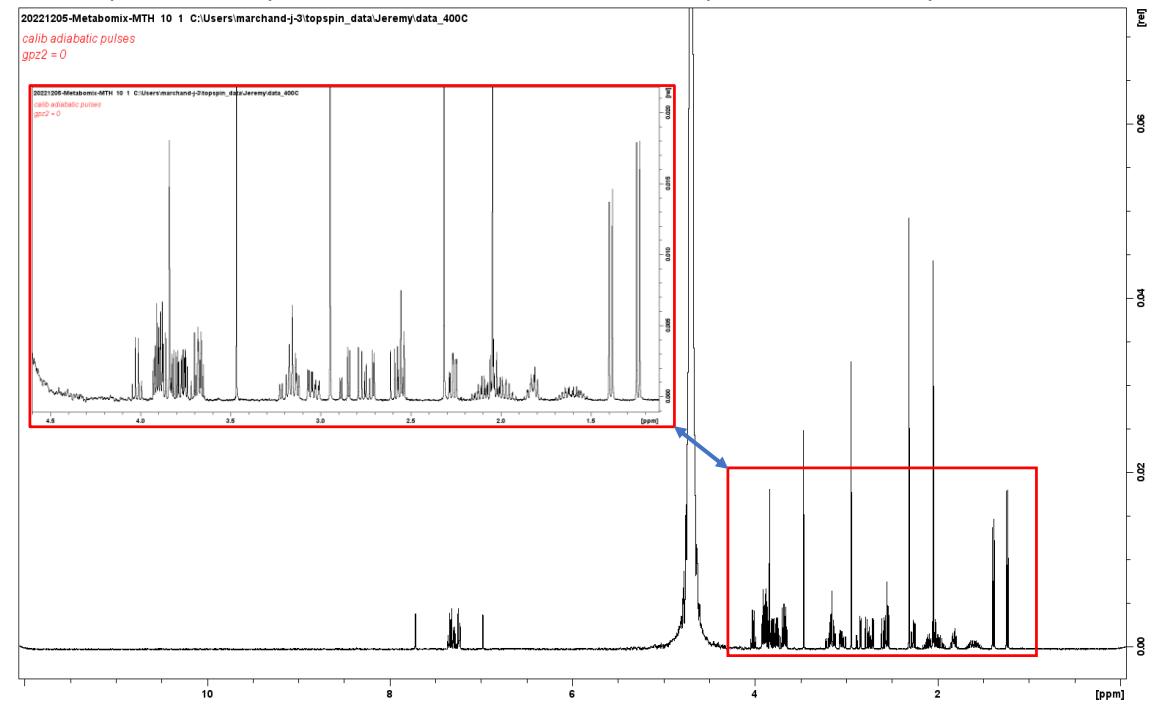

- enregistrer le spectre correspondant. Celui-ci ressemble à une expérience 1D classique :

- ensuite, ajuster la valeur de gpz2 jusqu'à ce que les pics soient élargis de façon significative sur le spectre correspondant (c'est-à-dire de manière à ce que les multiplets ne soient plus correctement définis). Typiquement, la valeur de gpz2 se situe entre 0,01% et 0,05%. Après optimisation, conserver cette valeur constante pour le reste de l'étude (NB : la valeur de gpz2 sert uniquement à calibrer le gradient gpz0 qui servira lors de l'acquisition d'un spectre ZQF-TOCSY) :

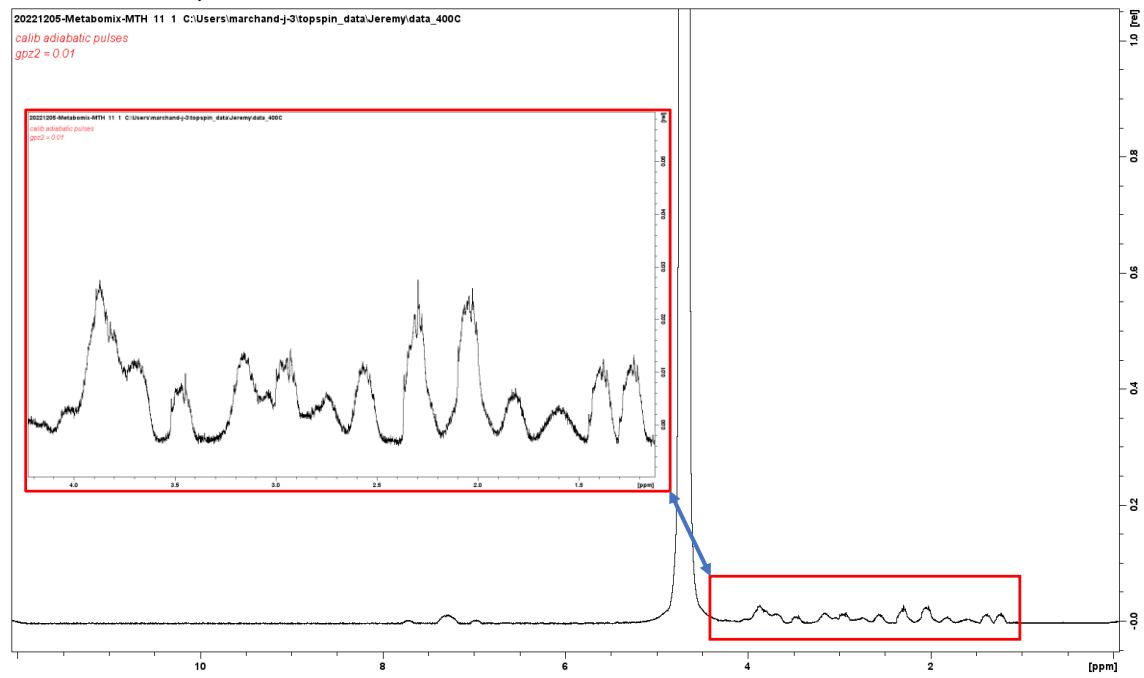

- fixer sp29 à la valeur calibrée précédemment (c'est-à-dire la « sp1 » calculée avec le shapetool pour l'impulsion chirp concernée) et lancer une expérience : les pics s'inversent sur le spectre correspondant. **Pour cette optimisation et les suivantes, il est important de garder toujours la même phase** ; ainsi penser à décocher le paramètre « *Automatic Processing* » de Topspin.

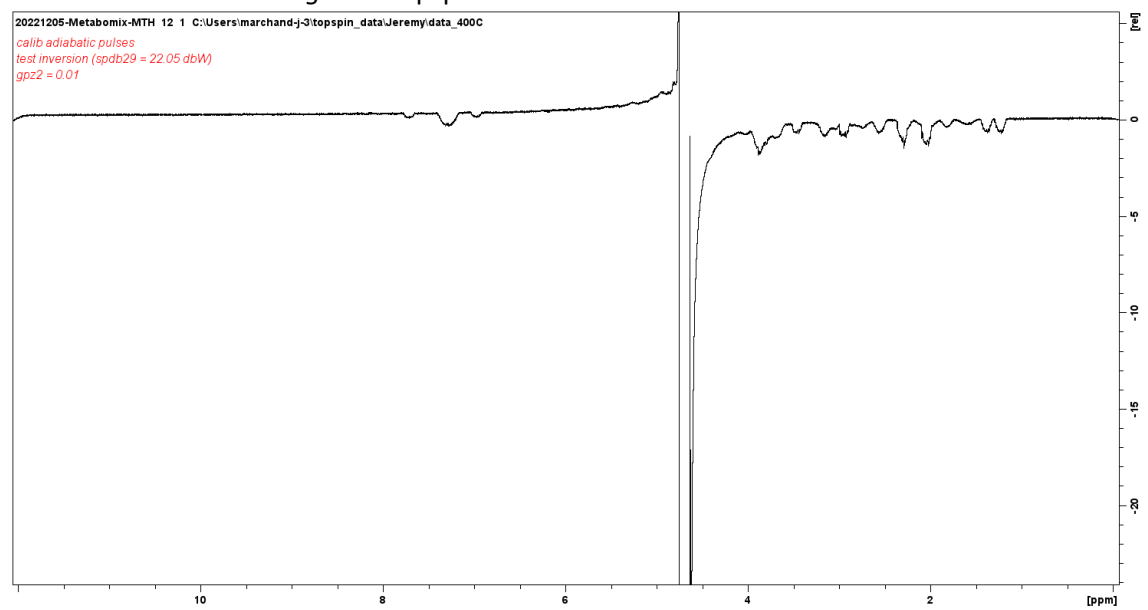

- ensuite, ajuster la force du gradient gpz0. Augmenter la valeur par étape et enregistrer un spectre à chaque fois. L'objectif est d'accroître le plus possible la valeur de gpz0 tout en conservant des pics totalement inversés– par exemple, réaliser un premier balayage entre 0% et 6% par pas de 1% afin d'évaluer le moment de l'inversion, puis procéder à un deuxième balayage plus fin pour affiner la valeur de gpz0 à un chiffre après la virgule. Si le gradient devient trop fort, seule la partie médiane de la ligne de base est inversée (Quand les pics commencent à revenir en positif, c'est que la valeur est trop haute). Par conséquent, en pratique, la valeur du gradient est augmentée jusqu'au moment où les bords de la ligne de base sont juste inversés (les valeurs typiques se situent **entre 3 et 5%**). L'illustration ci-dessous montre le début d'inversion du signal (3,3 % dans cet exemple), qui constitue alors l'optimum. Une fois les réglages effectués pour une sonde en particulier, ils peuvent être réutilisés sans calibration préalable.

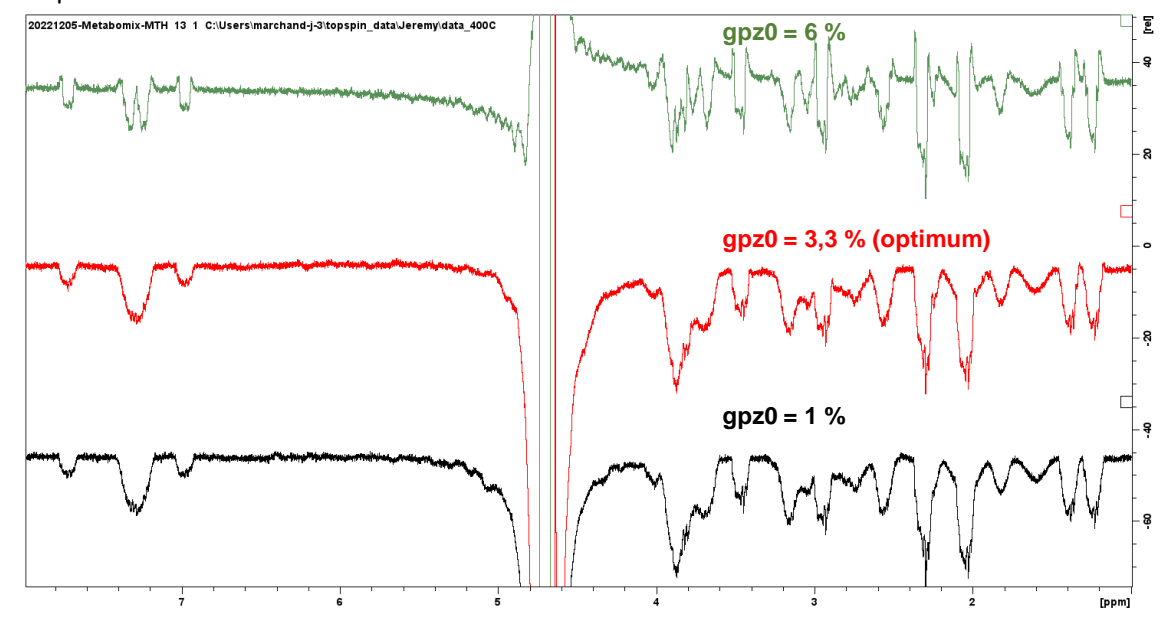

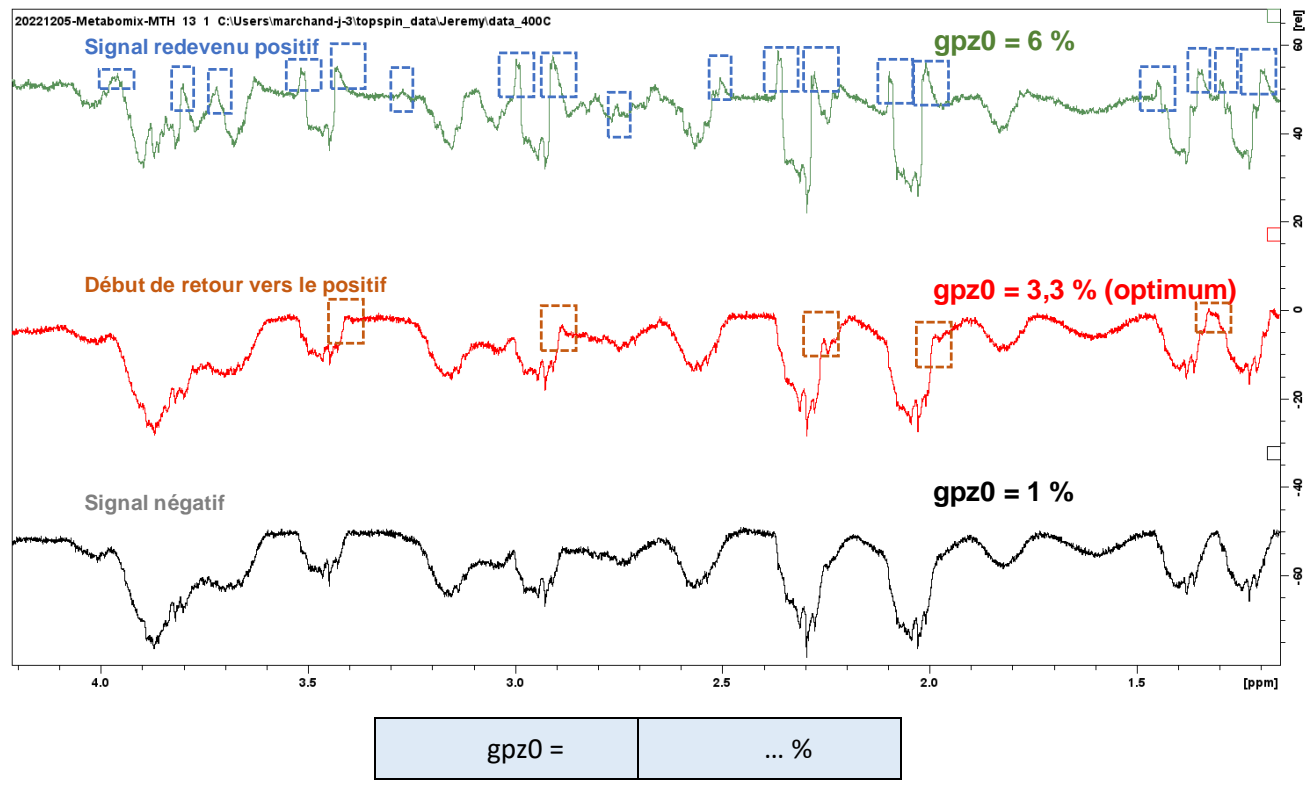

# <span id="page-9-0"></span>1.4 Acquisition du spectre ZQF-TOCSY

La figure 1 représente la séquence d'impulsions correspondant à l'expérience 2D ZQF-TOCSY. Le programme d'impulsions *zTOCSY-em-3* (fourni dans le Nextcloud) comporte un motif de pré-saturation du signal du solvant sur le canal F2. De façon à ce que la fenêtre d'observation soit centrée sur la zone d'intérêt du spectre, ce motif a été ajouté sur le deuxième canal plutôt que sur le premier. En effet, en fonction de la matrice à analyser, la fréquence centrale d'intérêt peut être assez éloignée de celle du signal à pré-saturer. Ainsi, une diminution de la fenêtre spectrale est possible, permettant un TD(F1) potentiellement réduit car plus ajusté à la zone d'intérêt (sans trop de zones vides sans pic) et une durée expérimentale moins longue, ce qui peut être intéressant lors de l'analyse d'un grand nombre d'échantillons.

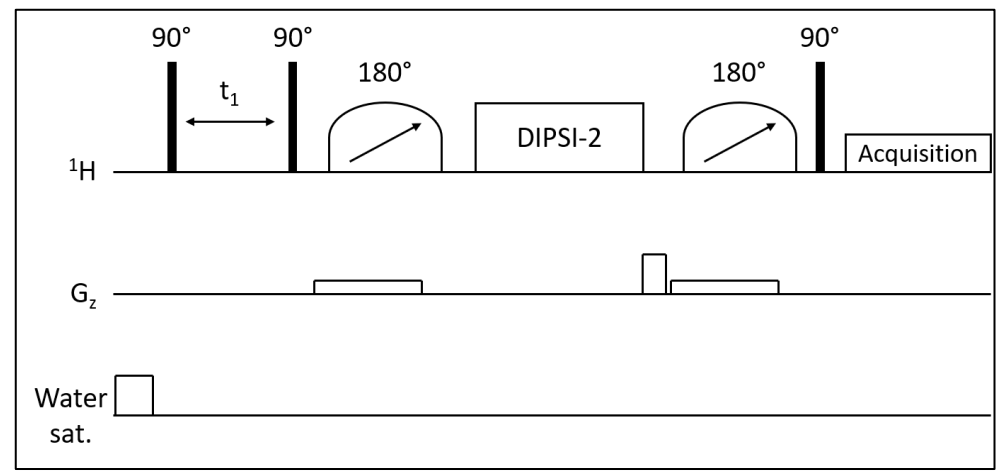

### Séquence d'impulsions ZQF-TOCSY

Copier l'expérience 1D<sup>1</sup>H (avec ou sans pré-saturation du signal du solvant) précédemment enregistrée et fixer les paramètres d'acquisition suivants :

### **Paramètres d'acquisition généraux :**

 $-$  PARMODE =  $2D$ 

A l'aide de la commande *edasp*, vérifier le réglage des canaux : si la pré-saturation doit être utilisée sur un second canal, penser à ouvrir le canal F2 (<sup>1</sup>H). (NB : cette étape est à effectuer avant de rentrer les paramètres associés à la pré-saturation sinon ils seront réinitialisés lors de cet ajout).

- PULPROG = *zTOCSY-em-3*. Utiliser une des autres séquences citées dans le paragraphe [4.3](#page-20-3) si la configuration du spectromètre le nécessite ou si besoin du paramètre acqt0 ou si la pré-saturation doit s'effectuer sur le même canal que la détection (voir [4.2\)](#page-20-2).

- SW = identique dans les deux dimensions, valeur choisie afin d'inclure tous les pics <sup>1</sup>H d'intérêt (la valeur par défaut est 12x12 ppm, mais il est préférable de ne pas utiliser une valeur plus grande que nécessaire, afin d'obtenir le meilleur compromis entre temps d'expérience et résolution dans la dimension indirecte)

- FnMODE = TPPI

- AQ(F2) = 1,5 s (afin d'éviter la troncature du signal en F2)

- TD(F1) = 256 au moins (plus si le temps le permet et si une haute résolution en F1 est nécessaire)
- TD(F2) = ajusté automatiquement quand AQ est fixé
- $DS = 2$
- NS = 2 (ou un multiple de 2 si le SNR a besoin d'être augmenté)
- DIGMOD : baseopt
- O1 = fréquence centrale de la zone d'intérêt
- O2 = fréquence du signal du solvant (si utilisation de la pré-saturation sur le canal F2 voir ci-dessus).
- d9 = 80 ms (durée du spin-lock)
- d1 = 3,5 s (pour avoir TR environ égal à 5 s, valeur typique pour les mélanges de petites molécules)

#### **Puissance des impulsions et durées :**

Ajuster la puissance et la durée des impulsions avec les valeurs calibrées précédemment :

- p1 et pl1 pour le 90 $^{\circ}$  <sup>1</sup>H hard pulse
- p6 et pl10 pour le 90° <sup>1</sup>H low-power pulse

- pl9 pour le signal de pré-saturation du solvant sur le canal F2 (fixer à l'atténuation maximale ou à la puissance minimale si la pré-saturation n'est pas nécessaire)

#### **Paramètres spécifiques au filter zero quantum :**

Fixer les paramètres suivants :

- GPZ0 = comme calibré dans le paragraphe [1.3](#page-6-0)

 $-$  GPZ5 = 50%

- $-$  p11 = 50 ms
- sp1 = comme calibré dans le paragraph[e 1.2](#page-4-0)
- spnam1 = Crp20,50,10.1-2
- p12 =30 ms
- sp2 = comme calibré dans le paragraph[e 1.2](#page-4-0)
- $-$  spnam2 = Crp20,30,10.1-2
- $-d6 = 3$  ms

 $-d7 = 200$  us

### **Paramètres du NUS :**

Si le NUS est utilisé, fixer les paramètres suivants :

- FnType = non-uniform\_sampling

- NUSAmount[%] = 50 (des valeurs plus faibles sont possibles mais peuvent mener à l'apparition d'artéfacts le long de la dimension F1)

- NUST2[sec] = 1 dans les deux dimensions

Tous les autres paramètres sont ajustés automatiquement.

**Une fois les paramètres d'acquisition rentrés, juste avant le lancement de l'acquisition, ouvrir l'edasp (commande** *edasp***) et, sans toucher aux paramètres, sauvegarder via le bouton «** *save and close* **».** Cela permet d'éviter l'acquisition de spectres avec un décalage du déplacement chimique en F1 lors de l'utilisation de la séquence à deux canaux. Pour plus de détails, voir section **[3.1.1](#page-16-2)**.

### **Démarrer l'expérience :**

Une fois que les paramètres ci-dessus ont été ajustés, fixer le gain du récepteur puis démarrer l'acquisition. Pour des expériences acquises avec du NUS, appliquer la commande rga est déconseillée. Dans ce cas, utiliser la valeur de RG optimisée sur une expérience 2D version 1D : il est conseillé de faire une copie de l'expérience à l'identique,

puis de cliquer sur l'icône permettant de changer la dimension des données de 2D à 1D  $\frac{1}{\|R\|}\frac{1}{\|S\|}\frac{1}{\|S\|}\frac{1}{\|S\|}\frac{1}{\|S\|}\frac{1}{\|S\|}\frac{1}{\|S\|}\frac{1}{\|S\|}\frac{1}{\|S\|}\frac{1}{\|S\|}\frac{1}{\|S\|}\frac{1}{\|S\|}\frac{1}{\|S\|}\frac{1$ d'ensuite appliquer la commande *rga*. Après calcul du gain sur cette expérience, reporter la valeur dans l'expérience 2D et la diviser par 2.

NB : la valeur du gain est à optimiser sur l'échantillon le plus concentré. Le nombre de scans doit être adapté en fonction de la concentration de l'échantillon (l'échantillon le plus faiblement concentré sera l'échantillon limitant) et de la configuration du hardware, et TD1 peut être augmenté si une plus haute résolution dans la dimension indirecte est nécessaire.

### **Une fois les paramètres correctement configurés pour une matrice définie, penser à faire un fichier de paramètres qui puisse être utilise ultérieurement ! (Via la commande wpar)**

### <span id="page-12-0"></span>1.5 Processing

Les paramètres de base sont décrits ci-après puis récapitulés dans un tableau en fin de paragraphe.

- SI(F2)  $\geq$  2\*TD(F2) et multiple de 2<sup>n</sup>

- SI(F1) ≥ 4\*TD(F1) et multiple de 2<sup>n</sup> (si utilisation de prédiction linéaire). SI = 1024 si TD(F1) = 256

 $-WDW$ (F2) = EM

 $-LB(F2) = 0.3 Hz$ 

- WDW(F1) = QSINE (si les artéfacts de troncature sont trop importants, la fonction d'apodisation EM peut être utilisée avec une valeur élevée de LB)

 $-SSB(F1) = 2$ 

- PHMOD = pk dans les deux dimensions

- ABSG ≤ 3 dans les deux dimensions. Valeur conseillée : ABSG = 3.

- ABSF1 = fréquence la plus élevée dans les deux dimensions sur le spectre. Valeur conseillée = 1000 ppm (la borne supérieure sera alors utilisée par défaut)

- ABSF2 = fréquence la plus faible dans les deux dimensions sur le spectre. Valeur conseillée = -1000 ppm (la borne inférieure sera alors utilisée par défaut)

 $-MC2 = TPPI$ 

- Mdd\_mod = *cs* (algorithme compressed sensing pour le processing des données NUS – l'algorithme le plus pertinent pour retraiter les expériences de RMN 2D est le CS/IRLS, qui nécessite l'achat d'une licence. L'algorithme CS/IST est disponible gratuitement dans Topspin.)

Pour les spectres générés via la 2D, il est conseillé de faire de la prédiction linéaire de type « forward » (LPfr / LPfc) dans la dimension indirecte (F1), afin de remédier à la troncature du FID, qui est généralement importante :

- ME\_MOD : « LPFr » dans la dimension F1

- TDeff : cette case est laissée vide et le paramètre sera calculé automatiquement.

 $-LPBIN = 0.$ 

C'est le nombre de points après la fin du FID qui seront calculés par prédiction linéaire. Il s'agit de points de fin de FID, mais différents de SI car les points SI sont égaux à zéro mais pas les points de prédiction linéaire. Lorsque LPBIN = 0, Topspin va utiliser automatiquement une valeur égale à TD, c'est-à-dire que le nombre de points initiaux (TD) va doubler.

Attention : dans le cas de prédiction linéaire dans la dimension directe (F2), si jamais le AQ (et donc TD) est grand, doubler le nombre de points peut être au détriment du niveau de S/N : en effet, si trop de points sont générés, cela revient à rajouter du bruit.

- NCOEFF (F1) : 32.

Typiquement utiliser 2-3 fois le nombre de pics attendus (nombre de signaux dans une colonne, quand la prédiction linéaire est appliquée dans la dimension indirecte).

Résumé des paramètres communs de *processing* choisis par le groupe de travail RMN de MTH :

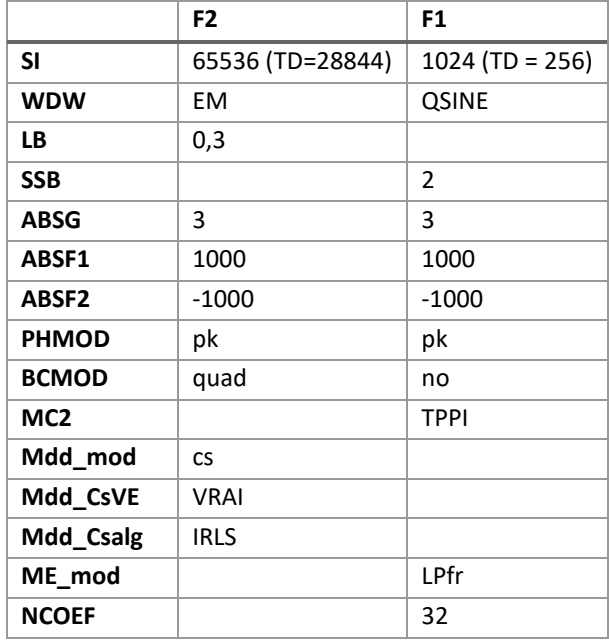

Rappeler le premier FID avec la commande *rser 1*. Taper *efp***,** puis phaser le spectre 1D et cliquer sur l'icône « save as 2D » avant de quitter l'interface de correction de la phase.

Fermer la fenêtre pour revenir sur le spectre 2D.

### Taper *xfb*.

Si les données sont acquises avec du NUS, taper *xht2* (une transformation de Hilbert en F2 recrée les données imaginaires pour le phasage).

Utiliser l'outil de correction de phase en 2D afin d'ajuster la phase en ligne et en colonne (la phase doit être proche de l'idéal pour la dimension F2 puisqu'elle a été corrigée sur la première rangée).

Pour des résultats optimaux, taper de nouveau *xfb*, qui permet de limiter les artéfacts et améliorer la qualité globale du spectre.

Appliquer la correction de ligne de base avec les commandes *abs2* puis *abs1*.

Un spectre 2D typique d'un mélange de métabolites est représenté sur la figure suivante :

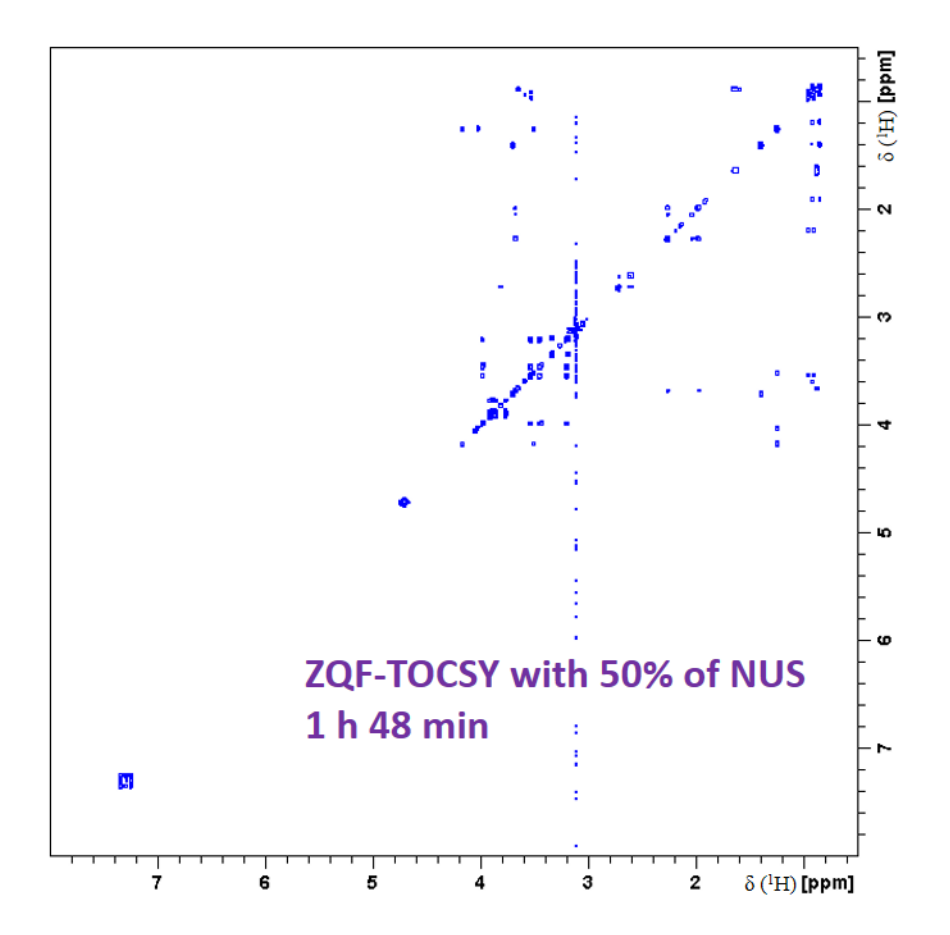

# <span id="page-15-0"></span>2 Paramètres à optimiser sur un nouvel échantillon

Après implémentation, les paramètres suivants doivent être ajustés pour chaque nouvelle matrice ou groupe d'échantillons :

### <span id="page-15-1"></span>2.1 Paramètres généraux

• Paramètres à ajuster en routine

Pour chaque nouvelle matrice ou groupe d'échantillons, il faut systématiquement adapter les paramètres suivants, de manière classique :

P1, pl1 ; P6, pl10 ; O1 ; SW ; O2, pl9 (plw9)

• Délai D1 / TR

Il peut être adapté en fonction des besoins, de la matrice et du temps machine visé.

Pour optimiser le temps d'expérience, il est conseillé de conserver un temps de D1 faible, typiquement 3,5 s (soit un TR de 5 s lorsque le AQ est de 1,5 s). Contrairement à une expérience classique de RMN 1D quantitative, il n'est pas nécessaire d'avoir un temps de répétition (TR = D1 + AQ) supérieur à 5\*T1. Cela constitue des conditions de saturation partielle, acceptables pour du profilage métabolomique 2D. Dans le cas de la quantification absolue, c'est également acceptable si nous procédons avec des ajouts dosés ou un étalonnage externe (courbe d'étalonnage), à condition que les concentrations des points de calibration soient proches de la cible.

Dans le cas particulier où la séquence ZQF-TOCSY est utilisée pour déterminer des enrichissements isotopiques avec découplage <sup>13</sup>C en F2, il faut choisir TR > 5 x T1max, (les <sup>1</sup>H liés à des <sup>12</sup>C possédant un T1 différent de ceux liés à des <sup>13</sup>C) afin de conserver des conditions d'expérience quantitatives (TR d'environ 30s). Une séquence dédiée doit alors être utilisée (avec découplage <sup>13</sup>C).

• AQ : temps d'acquisition

Peut être légèrement adapté en fonction des besoins, de la matrice et du temps machine visé.

 $N<sub>S</sub>$ 

De manière classique, ce paramètre peut être changé en fonction des besoins en sensibilité.

### <span id="page-15-2"></span>2.2 Paramètres liés à la 2D et au NUS

• Impulsions adiabatiques

sp1 et sp2 : Selon le type d'échantillon et lors de changements d'autres paramètres (tels que le 90° hard pulse P1), il peut y avoir des différences de valeurs. Il convient donc de les optimiser, même si les différences peuvent être faibles. Par exemple, en regardant le shapetool, une différence de 0.7 µs de P1 change seulement 0,5 (-dBW) sur la valeur sp1.

• Gradients

Le paramètre gpz0 est normalement optimisé définitivement pour un type de sonde et il n'est pas nécessaire de l'ajuster pour une nouvelle matrice ou nouveau groupe d'échantillons. Idéalement, il convient de vérifier régulièrement ce paramètre.

 $\bullet$  TD (F1)

Ce paramètre peut éventuellement être adapté, si la SW change et que l'on veut adapter la résolution ou réduire le temps d'expérience. Les paramètres de *processing* doivent alors être ajustés.

• Taux de NUS

Il est recommandé de ne pas utiliser un taux de NUS trop élevé (% de NUS décroissant) pour éviter des artefacts de reconstruction trop importants.

• NUS-list – utilisation de la fonction « *calculate* »

Idéalement, la fonction *calculate* de Topspin doit être utilisée pour chaque nouveau spectre impliquant soit un changement de paramètre soit un nouveau type d'échantillon. A noter que lorsque certains paramètres sont modifiés (TD F1 par ex.), Topspin recalcule automatiquement les points à acquérir.

Attention : cependant, pour les échantillons d'une même étude (cohorte par exemple), il ne faut **pas** l'utiliser, pour que la NUS-list soit la même à chacune des acquisitions, ce qui implique alors l'acquisition des mêmes points et assure la comparabilité optimale de ces échantillons. Autrement, la NUS-list peut aussi être rentrée manuellement, pour être sûr que la même soit utilisée (voir ci-dessous).

• NUS-list – insertion manuelle pour assurer comparabilité des spectres (dans le cas d'une étude multiéchantillons, etc.)

Pour s'assurer que les mêmes points sont acquis d'une expérience à l'autre, il est possible d'insérer manuellement la NUS-list. Pour cela, créer d'abord une expérience de référence (par exemple ici l'expérience n°320) et calculer automatiquement la NUS-list (fonction *calculate*), une fois tous les autres paramètres d'acquisition rentrés correctement. Ensuite, aller récupérer le fichier « *nuslist* » dans les fichiers de l'expérience correspondante (typiquement, sous windows dans le répertoire « *C:\Users\marchand-j-3\topspin\_data\Jeremy\data\_400C\20221221-Metabomix-MTH\320* ») ; le copier ensuite dans les listes de Topspin dans le répertoire dédié (typiquement « *C:\Bruker\TopSpin4.1.4\exp\stan\nmr\lists\vc* ») en lui donnant un nom reconnaissable (par exemple « *CohorteMTH\_Fev\_2023* »). Puis, dans chacune des expériences de l'étude, il suffira de rappeler cette NUS-liste de référence, en précisant son nom directement dans le paramètre « NUSLIST » (soit ici « NUSLIST = *CohorteMTH\_Fev\_2023* »).

# <span id="page-16-0"></span>3 Points de vigilance

### <span id="page-16-1"></span>3.1 Soucis potentiels

### <span id="page-16-2"></span>3.1.1 Décalage des spectres dans la dimension indirecte / paramétrage O1 et O2

Se méfier des paramètres d'O1 utilisés. Sur Topspin, le paramètre rentré peut ne pas être bien pris en compte, ce qui donne des spectres décalés. Le décalage en ppm apparait alors dans la dimension indirecte, puisque la véritable O1 de la dimension F1 n'est pas prise en compte. L'origine exacte du problème est inconnue mais plusieurs solutions (au choix) ont permis de d'éviter ou de régler le problème :

• S'assurer que les valeurs de O1 et O2 sont bien configurés :

Pour cela, vérifier directement dans les fichiers de l'expérience et pas seulement via l'interface Topspin qui peut être trompeuse. Ceci est alors à faire **pendant la programmation de l'expérience**. Pour cela, ouvrir les fichiers *acq* **et** *acq2*, trouvables, soit via l'explorateur de fichiers de l'ordinateur (par exemple, pour les fichiers dédiés à l'expérience « 41 », aller à une adresse du type C:\topspin\_data\Utilisateur\20230213\_zqfTOCSY\_MTH\41), soit via Topspin - faire un clic droit sur l'expérience zqf-TOCSY d'intérêt, puis cliquer sur « Files » et sélectionner « acq » et « acq2 » (*cf*. captures d'écran ci-dessous). Si les paramètres correspondent à ce qui est attendu, le décalage ne devrait pas apparaître. Sinon, appliquer les solutions suivantes.

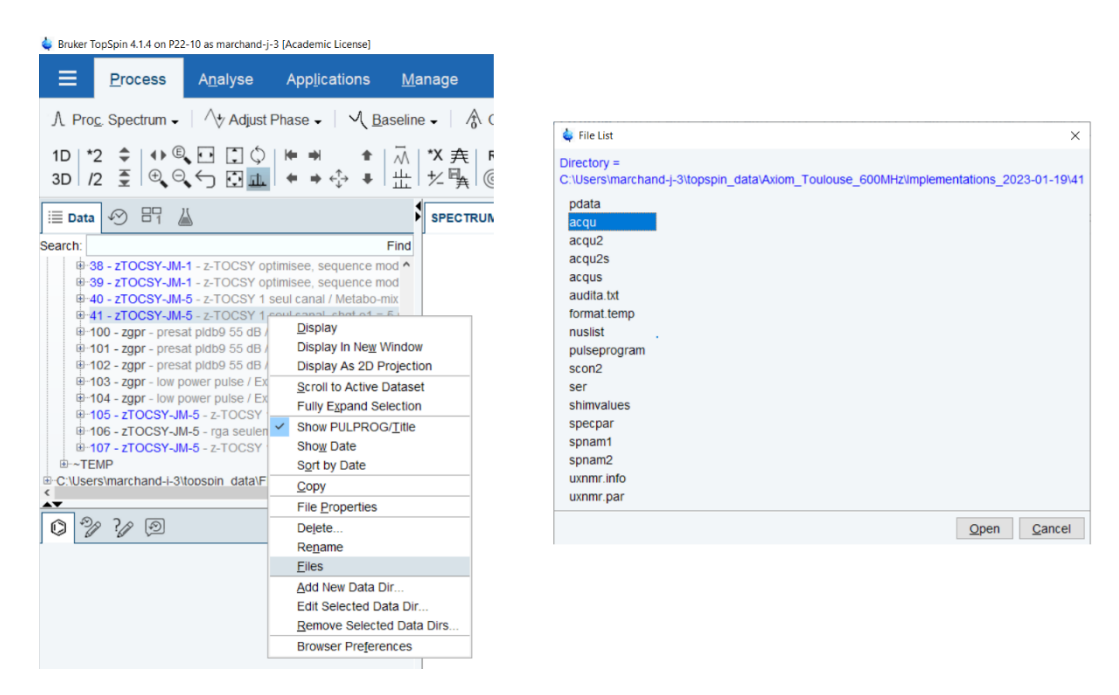

• Prévenir le problème en re-configurant O1 et O2 à coup sûr :

Pour s'assurer que les valeurs de O1 et O2 se mettent à jour dans les fichiers d'acquisition *acq* et *acq2*, il suffit d'ouvrir l'edasp (commande *edasp*) puis, sans avoir besoin de toucher aux paramètres, de sauvegarder via « *save and close* » (voir capture ci-dessous). Pour vérifier, ne pas hésiter à ouvrir de nouveaux les fichiers de paramètres d'acquisition (*acq* et *acq2*).

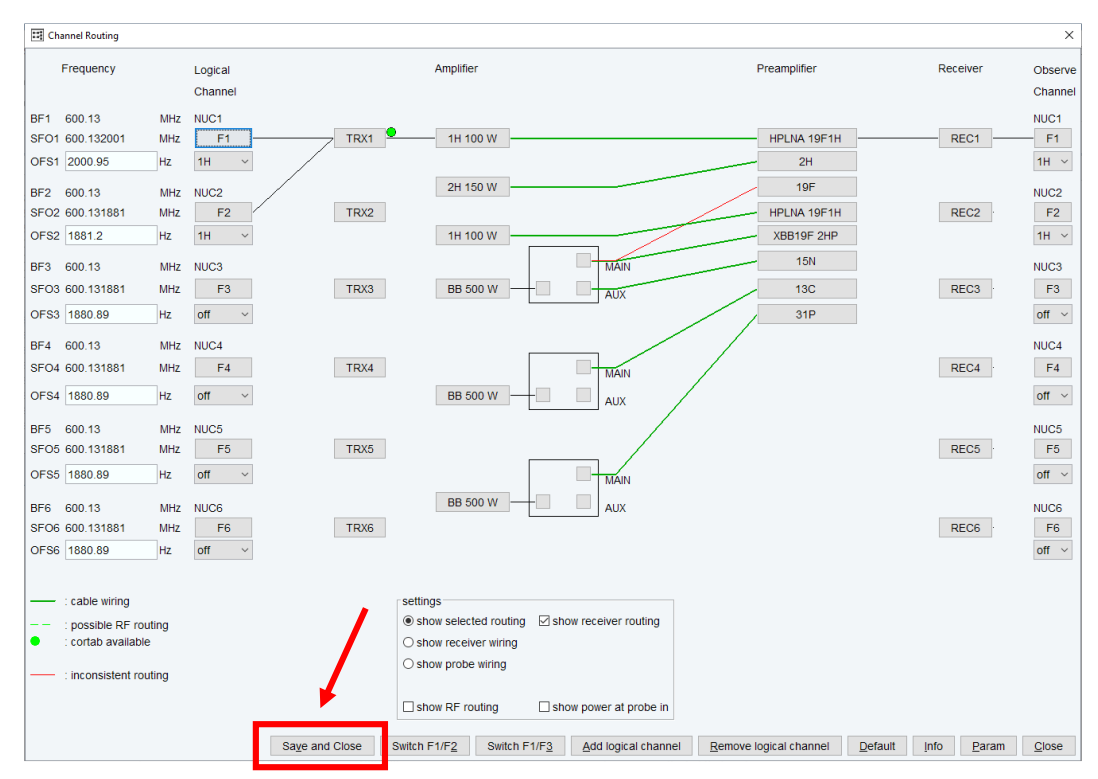

• Corriger un spectre décalé

Un script dédié *corr\_hscale.py* peut être utilisé pour corriger le décalage (à enregistrer dans «C*:\Bruker\TopSpin4.1.4\exp\stan\nmr\py\user* ») : Une fois le spectre retraité (xfb, xht2, phasage, correction ligne de base), taper la commande "edpy", puis sélectionner le script *corr\_hscale.py* puis "execute". Ensuite,

appliquer la commande *xfb*. Attention toutefois, ceci est un script qui recale un spectre déjà traité mais ne corrige pas le problème d'acquisition d'origine.

Séquence à un seul canal

Utiliser une version de la séquence (*zTOCSY-JM-5* ou *zTOCSY-JM-5-2*) qui utilise seulement le canal F1 (acquisition et pré-saturation). Ici, un décalage en fréquence a été créé pour décaler la fréquence centrale à la fréquence du signal de l'eau au moment de la pré-saturation sur le canal F1. Avec cette version, le problème ne semble pas apparaître. En revanche, avec cette méthode, un pic « fantôme » du signal du solvant peut apparaître à la fréquence O1 (*cf.* le spectre ci-dessous obtenu pour un mélange de métabolites). D'autre part, cette séquence n'a pas été entièrement éprouvée, contrairement aux séquences classiques.

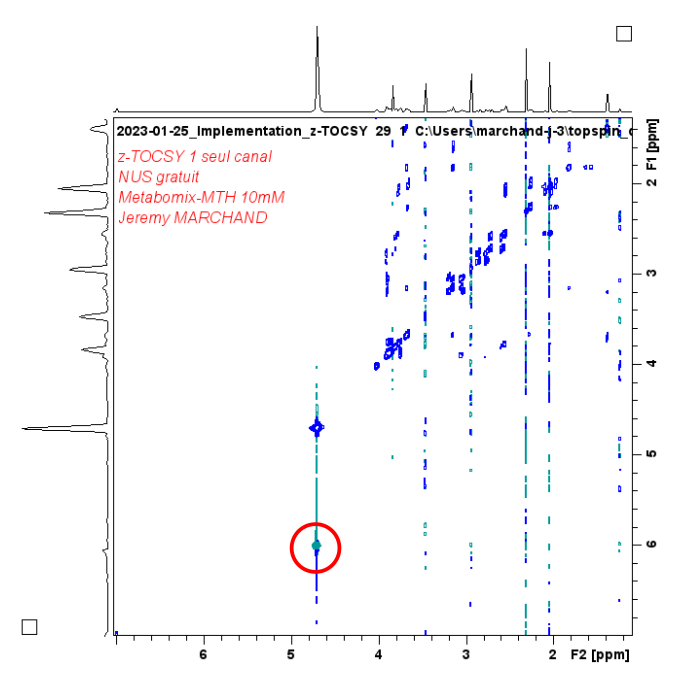

### <span id="page-18-0"></span>3.1.2 Licence de retraitement NUS (*cs*) absente

Il existe deux versions de l'algorithme de reconstruction *cs*, une version payante nommée IRLS (pour laquelle il faut acheter une licence) et une version gratuite nommée IST (à partir de topspin 3.5). Si la version payante n'est pas disponible alors que *cs* a été rentré dans le paramètre *Mdd\_mod*, le message d'erreur suivant apparaîtra :

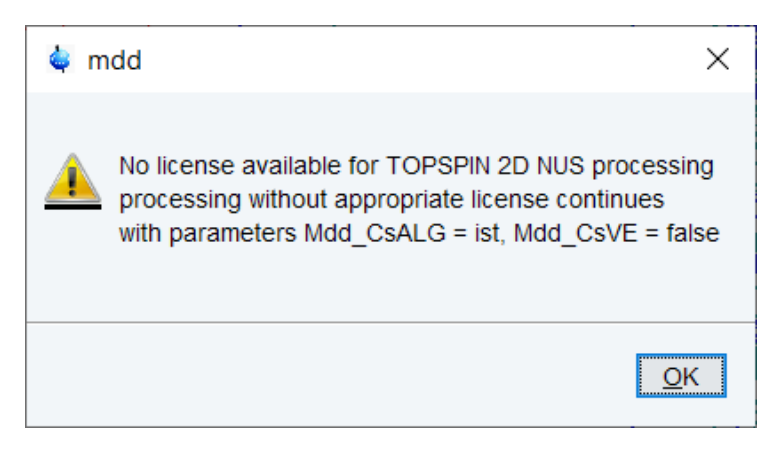

La version gratuite du retraitement *cs* (IST) sera alors utilisée par défaut.

D'après Bruker (Présentation *«Getting the most of your NMR », Eric Johnson, Bruker User Meeting, PANIC, 2018*), pour un pourcentage de NUS élevé (par exemple 50%), la différence sur le spectre est négligeable entre les versions payantes et gratuites. En revanche pour des pourcentages faibles (par exemple 3%), il peut exister des différences :

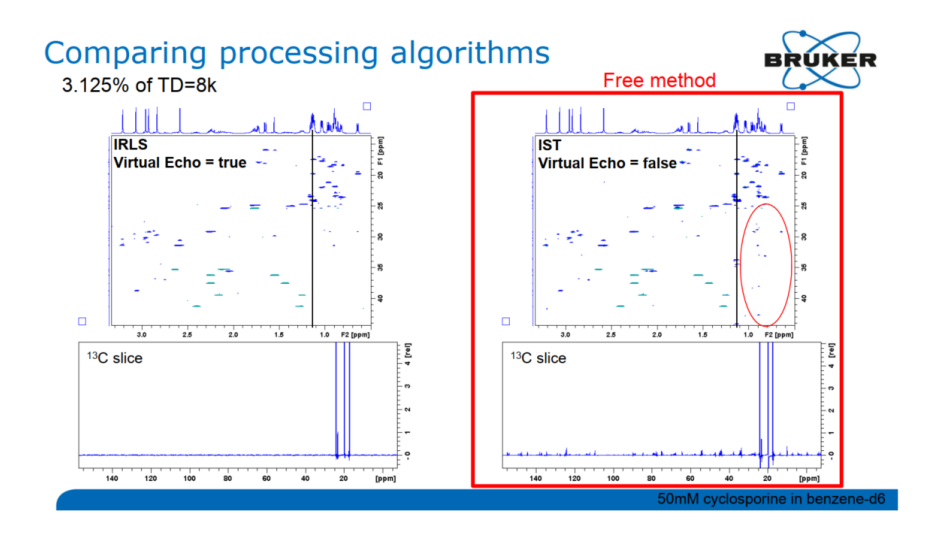

- <span id="page-19-0"></span>3.2 Changements de paramètres
	- SW

Vérifier que les SW sont bien les mêmes (en Hz) dans les dimensions F1 et F2 afin d'obtenir un spectre carré.

• Pré-saturation

En cas d'utilisation de la pré-saturation, faire attention à ne pas utiliser un D1 trop grand pour ne pas endommager la sonde et éviter un échauffement de l'échantillon. De même, être vigilant à la puissance utilisée pour pl9. Penser à l'ajuster selon l'importance du pic de l'eau. Si besoin d'utiliser un D1 plus grand, une séquence dédiée (*zTOCSYem-3\_D1*) a été écrite, où le D1 est coupé en 2 : une partie pendant la pré-saturation (d1) et une partie sans présaturation (ajout du paramètre d2), correspondant à un délai de relaxation = d1+d2.

• Phasage

Pour des résultats optimaux, il est essentiel de phaser d'abord en utilisant *rser 1* par exemple (voir la partie du protocole : [Processing\)](#page-12-0), **puis** de faire la commande *xfb*,. Il est aussi possible de générer le spectre (*xfb*, puis *xht2*), phaser en 2D **puis** refaire *xfb ; xht2* et réajuster le phasage. En effet, le phasage influe directement sur la qualité de la reconstruction du spectre en NUS.

# <span id="page-19-1"></span>3.3 Utilisation automatisation / *getprosol*

Par défaut, l'utilisation de la commande *getprosol* change les impusions chirps nécessaires à la séquence (sp1 et sp2 assignées à P11 et P12, respectivement) par d'autres impulsions (gaussiennes). Il est donc **déconseillé d'utiliser** *getprosol*. Si jamais celle-ci est tout de même utilisée (par la routine d'automatisation par exemple), il existe alors plusieurs solutions :

- Après le *getprosol*, revérifier les paramètres manuellement ou à l'aide d'un rappel de paramètres via l'utilisation de la commande *rpar*
- En cas d'utilisation systématique, envisager d'utiliser un edprosol adapté :

o Par exemple en modifiant le fichier *default* dans *C:\Bruker\TopSpin4.1.4\exp\stan\nmr\lists\prosol\pulseassign*

Il est alors conseillé d'assigner les chirps en P11 et P12 à des lignes inutilisées (par exemple P47 et P48), et de modifier la séquence d'impulsion en conséquence, en utilisant les paramètres P47 et P48.

o Faire appel à un autre fichier que *default* (par exemple : *default\_TJE*) et préciser à la séquence d'utiliser ce fichier (voir protocole associé : *zTOCSY\_getprosol\_impulsions.adia.pdf*). Il faut donc être vigilant lors d'une automatisation. **Cette procédure est déconseillée** car en cas de changement du fichier *default* (après une maintenance par exemple), il faudra penser à mettre à jour le *default\_TJE* de la même manière, pour que les paramètres inclus dans le fichier (puissance de P1 etc.) soient toujours justes

De la même manière, en cas d'utilisation de la commande « *edc* » afin de créer une autre expérience ZQF-TOCSY, vérifier que les options **« read parameters » et « getprosol » sont bien décochées**.

# <span id="page-20-0"></span>4 Spécificités de certaines configurations

## <span id="page-20-1"></span>4.1 Force du champ, aimant

Selon la hauteur du champ ou sonde par exemple, il peut être pertinent d'ajuster les paramètres liés à la sensibilité (NS par ex.)

### <span id="page-20-2"></span>4.2 Séquence à utiliser : séquence à deux canaux versus séquence à un seul canal

La séquence ZQF-TOCSY de base décrite dans ce protocole utilise deux canaux, le canal F2 étant exclusivement réservé à la pré-saturation du signal du solvant. **C'est cette dernière qu'il est donc conseillé d'utiliser** (*zTOCSYem-3*, ou *zTOCSY-JM-1* si besoin de acqt0). En revanche, en fonction des besoins, **il existe des séquences à un seul canal** (« *z-TOCSY-JM-5-2* » ou alors « *z-TOCSY-JM-5* » si besoin de acqt0), où la pré-saturation est réalisée grâce à un décalage en fréquence ; ces dernières n'ont toutefois pas été éprouvées. Il faudra alors rentrer la fréquence de pré-saturation du solvant en Hz en tant que paramètre « *cnst2* » (en lieu et place de « *O2* » pour la séquence classique).

Cette version à un seul canal peut être utile notamment lorsque le canal F2 est nécessaire pour une autre utilisation (par exemple, en tant que canal de découplage <sup>13</sup>C) ou lorsque des problèmes de décalage de spectres apparaissent avec la séquence classique (voir section **[3.1.1](#page-16-2)**).

### <span id="page-20-3"></span>4.3 Utilisation de séquence incluant le paramètre « acqt0 »

Sur certaines versions, veiller à utiliser la séquence *zTOCSY-JM-1* en lieu et place de *zTOCSY-EM-3*. En effet, dans cette dernière, il manque le paramètre acqt0, attendu par le système lorsque *baseopt* est utilisé. S'il est manquant dans le pulseprog, le message d'erreur suivant apparaît (qui n'empêche cependant pas l'expérience de se lancer) lorsque le DIGMOD est en baseopt :

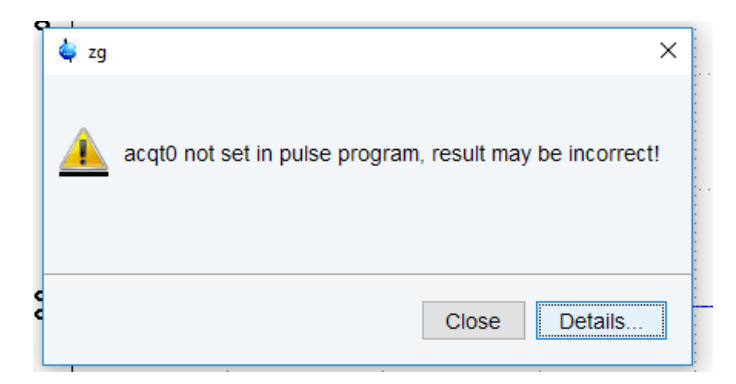

Dans la séquence, une ligne a été ajoutée : "acqt0=-p1\*2/3.1416"

C'est le seul changement vis-à-vis de la séquence de base (z-TOCSY-EM-3).

Pour la **séquence à un seul canal**, utiliser « *z-TOCSY-JM-5* » lorsque le acqt0 est nécessaire.

## <span id="page-21-0"></span>4.4 Version du logiciel Topspin

• Shapetool

Selon la version du logiciel Topspin, le shapetool peut être légèrement différent.

Par exemple ici sur Topspin 3.2 sous centOS :

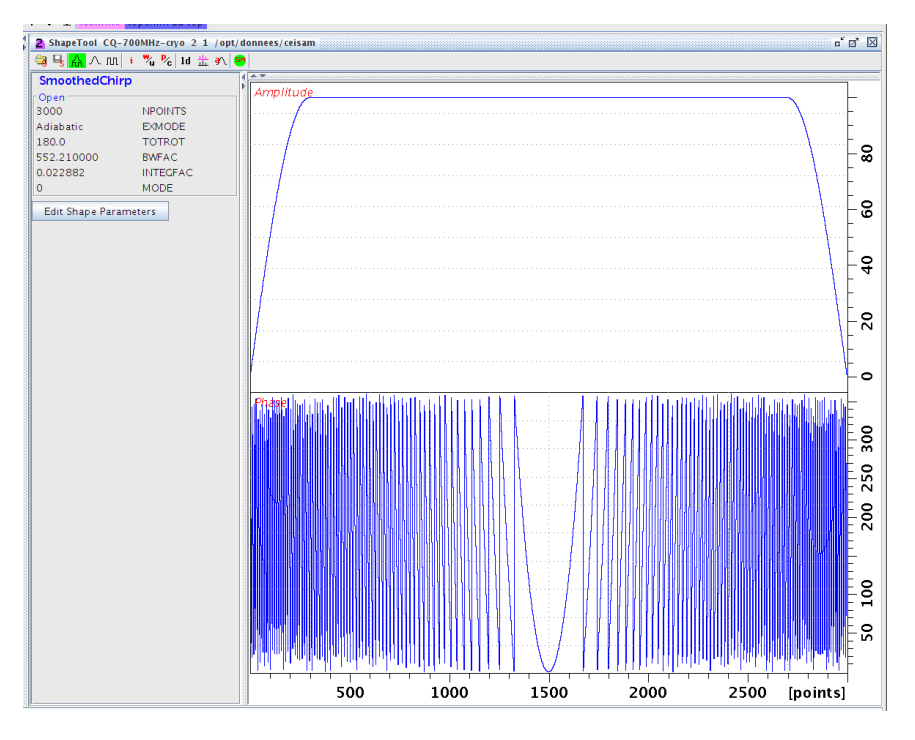

Et ici sur Topspin 4.0.5 sous Windows 10 :

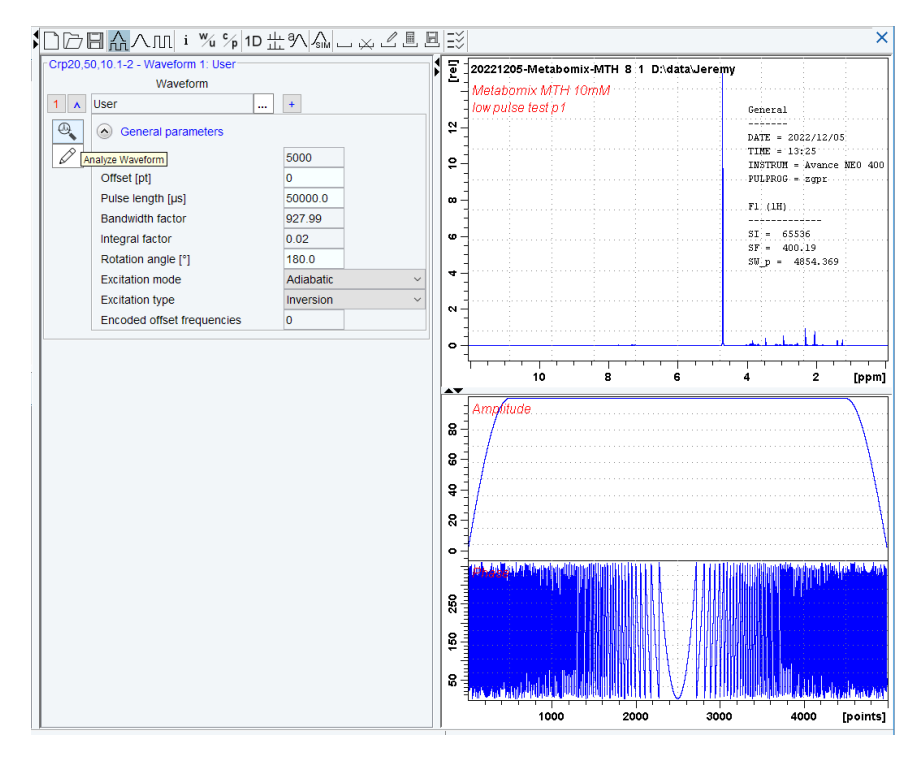

• Processing du NUS

Pour les versions inférieures à la 3.5, une licence est nécessaire pour retraiter les spectres en *cs* (voir **[3.1.2](#page-18-0)**).

# <span id="page-22-0"></span>5 Intégration des signaux sur les spectres

Pour l'intégration 2D sous topspin, il est possible d'obtenir des valeurs :

- **I+** (partie intégrée en positif seulement)
- **I-** (partie intégrée en négatif seulement)
- **Ia** (partie intégrée en négatif + partie intégrée en positif)

Pour les données acquises à la suite de ce protocole, il est recommandé de travailler avec **I+**, car théoriquement avec la ZQF-TOCSY, tout est censé être positif (pure absorption. Au contraire d'une NOESY par exemple).

Un protocole complet détaillant la manière d'intégrer les signaux 2D est disponible sur le Nextcloud du GT RMN, à l'adresse suivante [: https://nextcloud.inrae.fr/f/79033521](https://nextcloud.inrae.fr/f/79033521)